# スマホで動画視聴 (M5Stack TimerCamera)

# TimerCamera(ESP32)によるWebサーバ 及び、配信サーバの実装

# 目 次 《スマホで動画視聴》

- 1.機器選定
- 2.開発環境
- 3.ArduinoIDE設定
- 4.Arduinoプログラム
- 5.HTMLプログラム
- 6.プログラム書き込み

# 1-1. 機器選定(4000円以下程度を目標)

※費用は時期により変動しますので参考です。

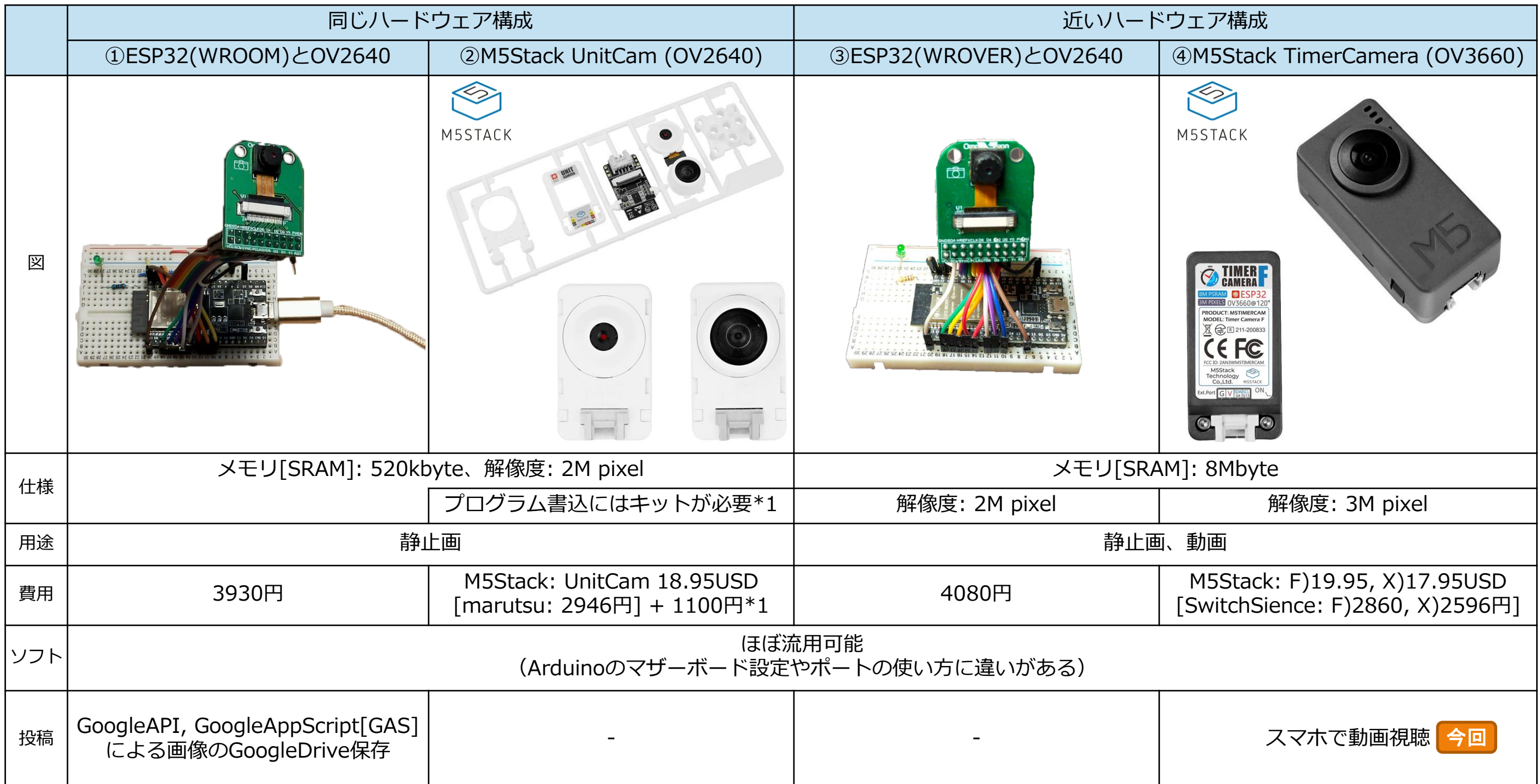

1-2.ESP32でのカメラ利用(価格詳細) ※費用は時期により変動しますので参考です。

※Hobby-ITサイトからExcelダウンロード可能

#### ①ESP32(WROOM)とOV2640 【3930円】 ②M5Stack UnitCam 【4046円】

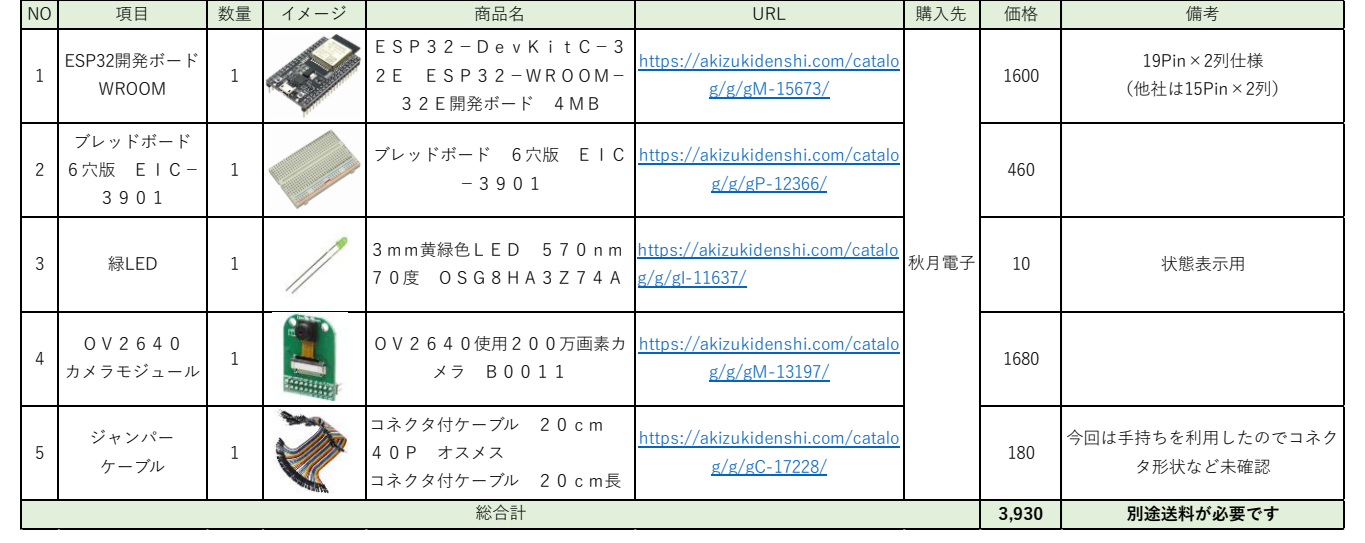

配線用のジャンパー線セットやLED抵抗は省略しました。

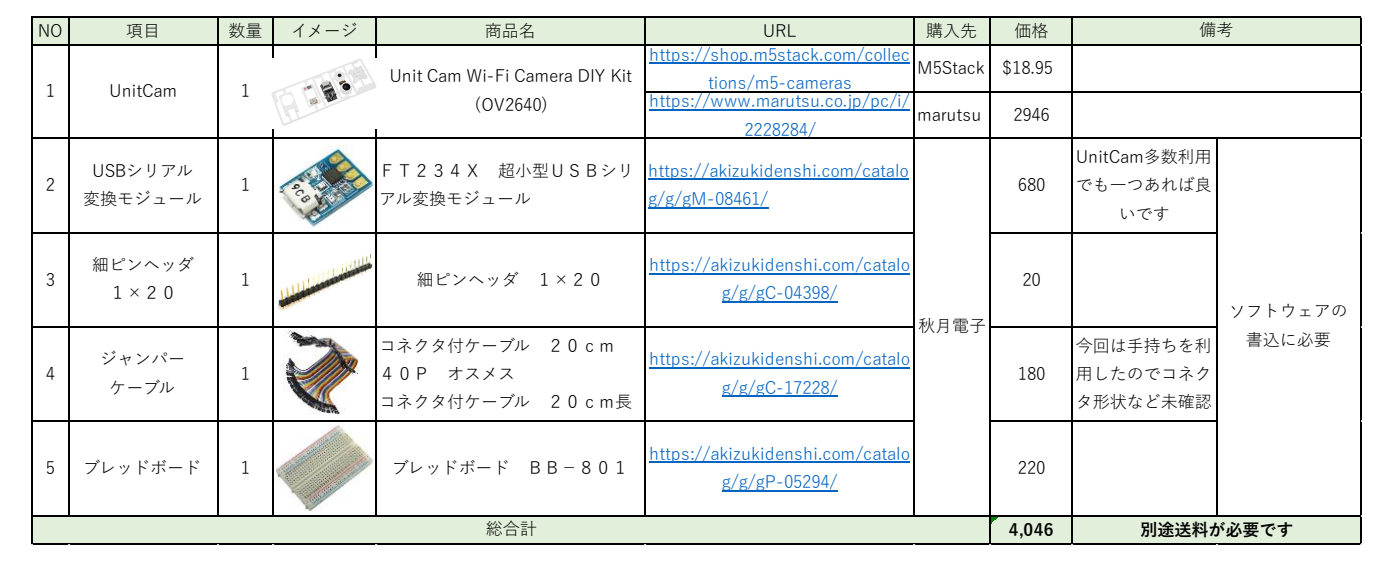

専用Uploaderもあるが、汎用性があるので今回はこの物品を選択

## ③ESP32(WROVER)とOV2640 【4080円】 ④M5Stack TimerCamera(OV3660) 【2596/2860円】

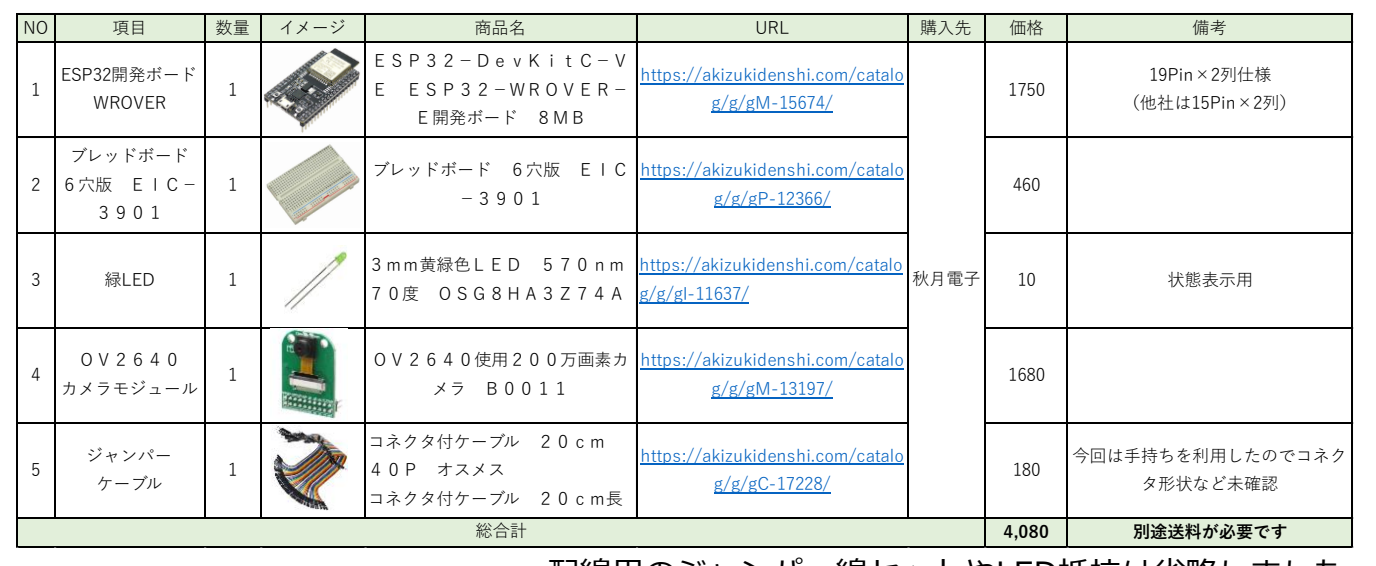

配線用のジャンパー線セットやLED抵抗は省略しました。

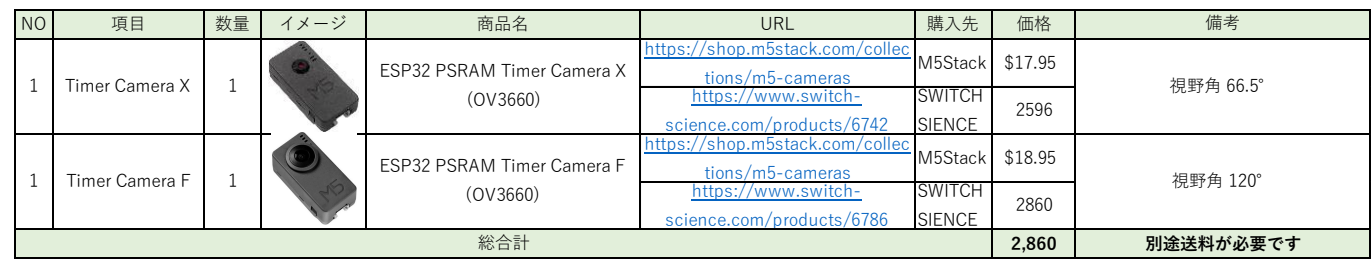

X/Fは視野角の違い マイクロUSBケーブル付きでパソコンがあれば開発可能

# 1-3. TimerCamera

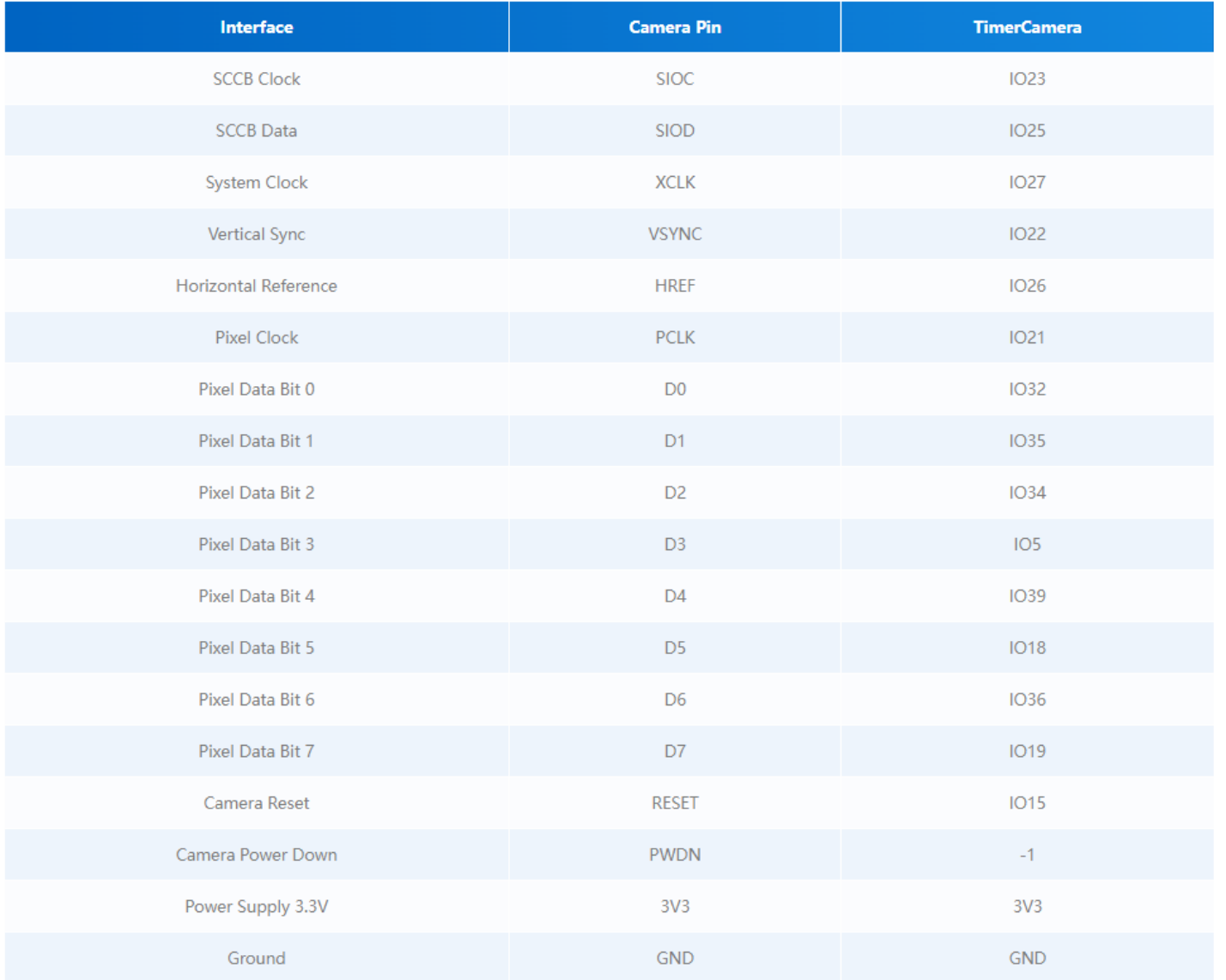

OM5Stack Official TimerCamera Document https://docs.m5stack.com/en/unit/timercam\_x

### ● Pin Map **● Schematic**

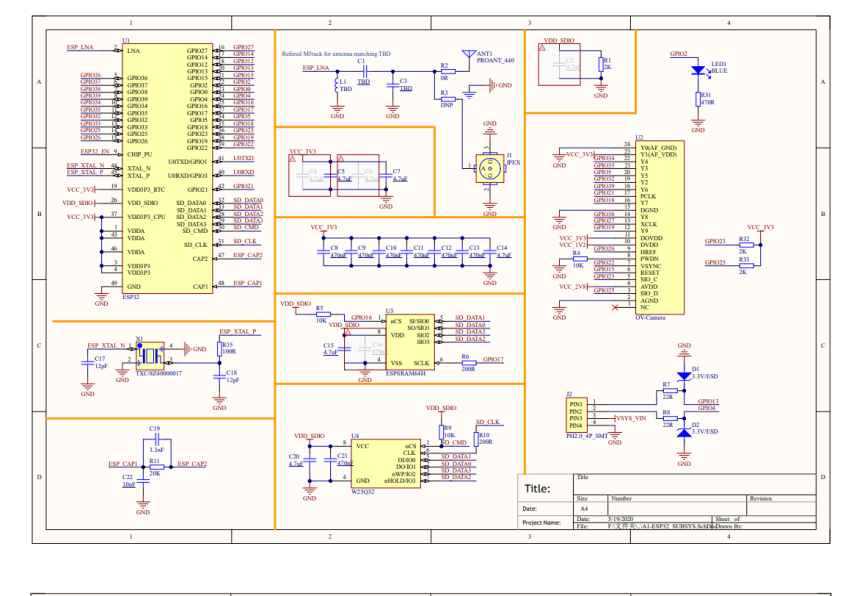

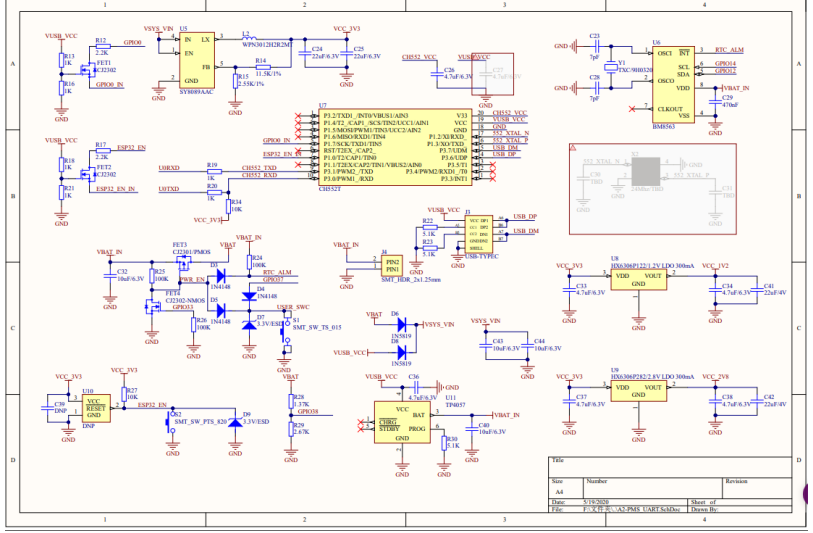

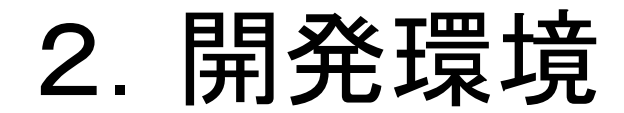

## 開発環境はArduinoを利用していきます。

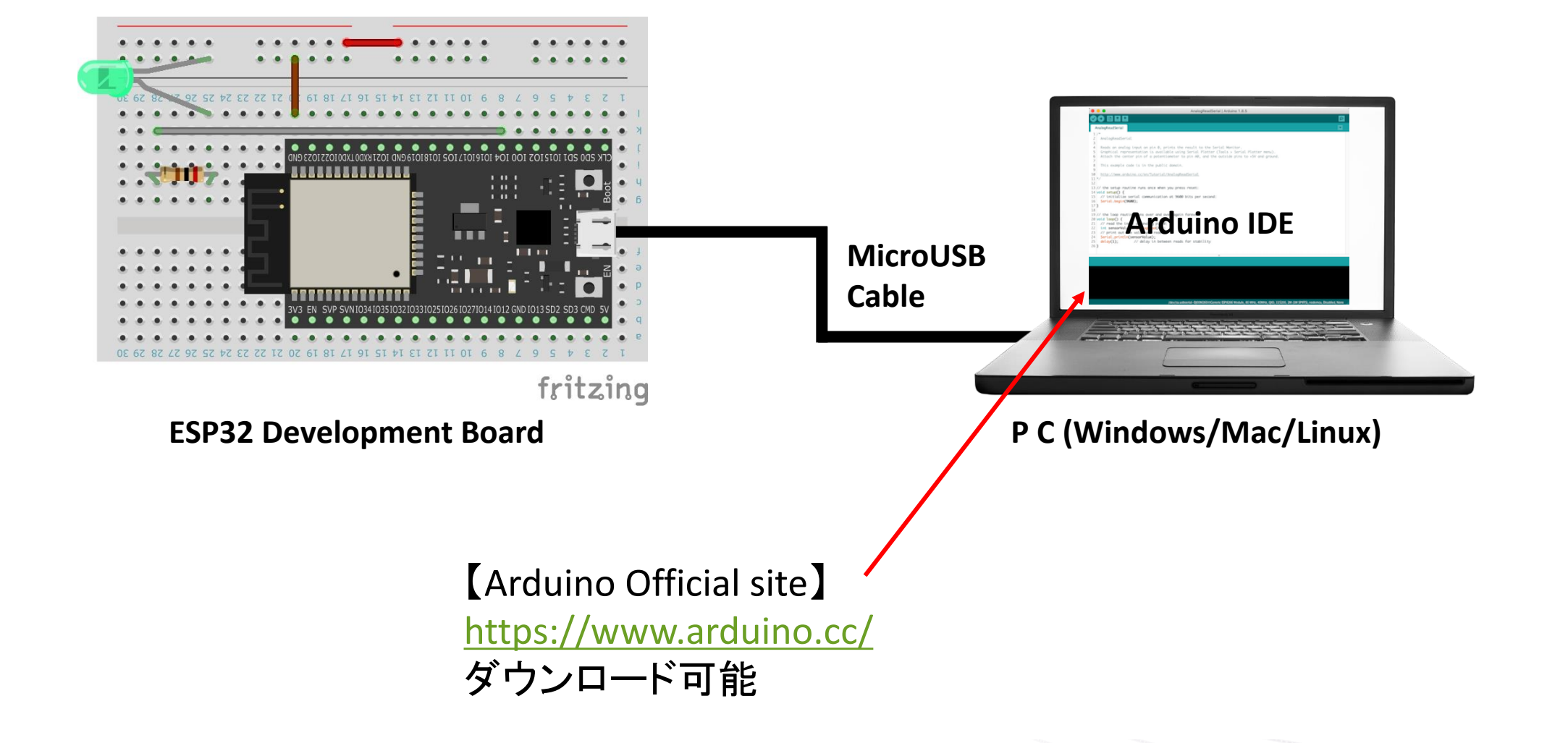

# 3-1. Arduino設定(Board設定)

#### 1) ArduinoIDE設定からAdditional Board Manager設定を追加 2) Board Managerを起動

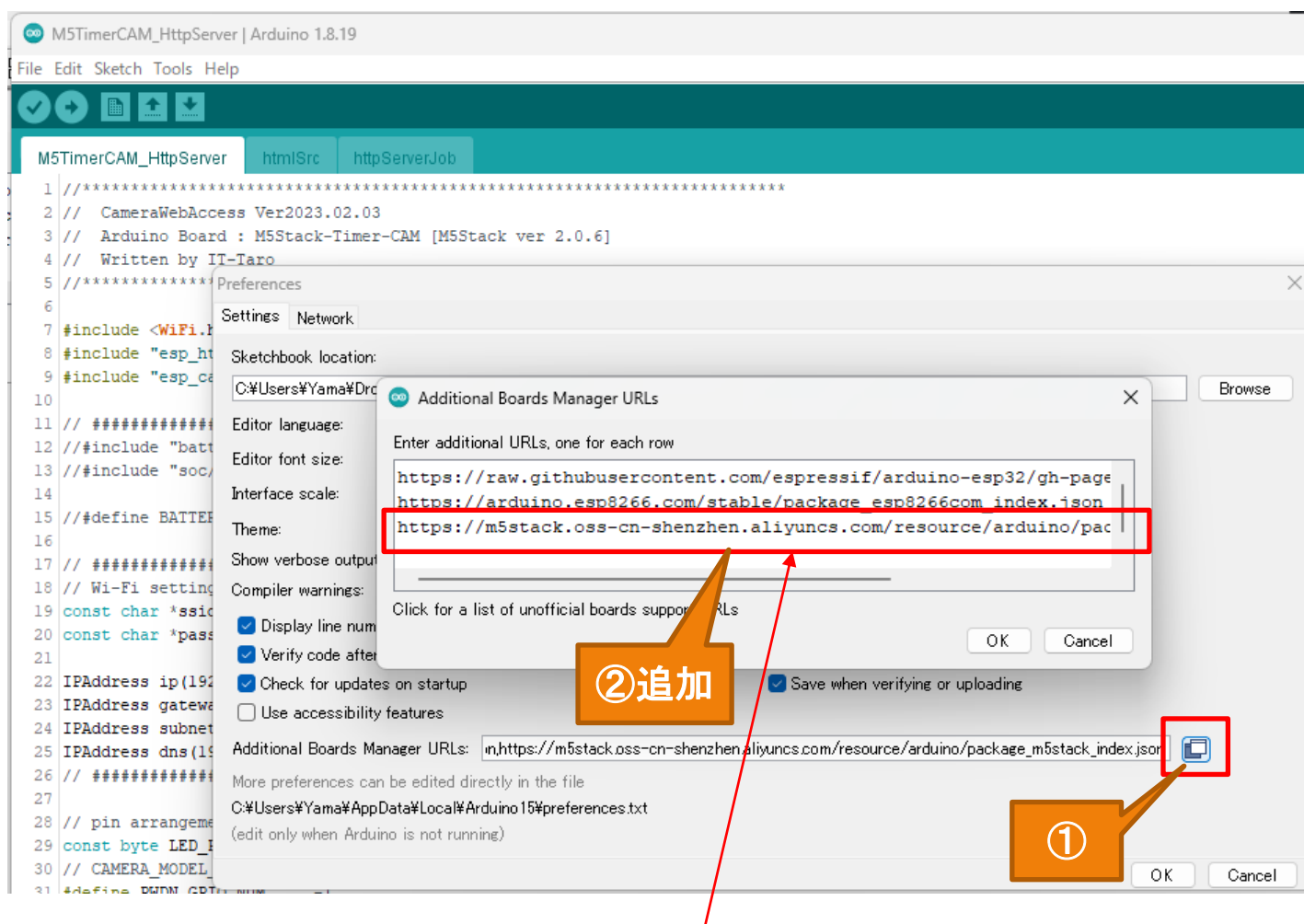

#### 設定値:

**https://m5stack.oss-cn-shenzhen.aliyuncs.com/resource/arduino/package\_m5stack\_index.json**

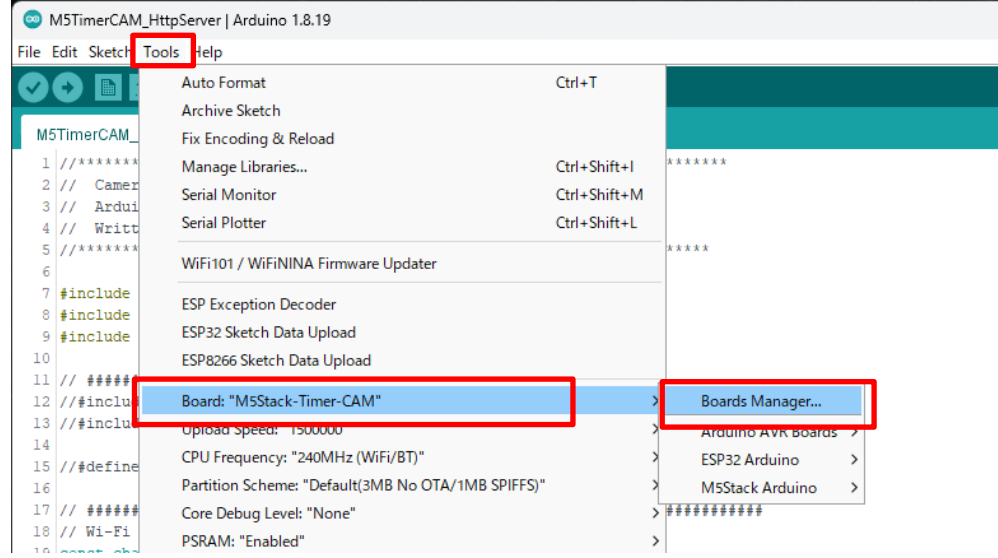

#### 3) M5Stackをインストール

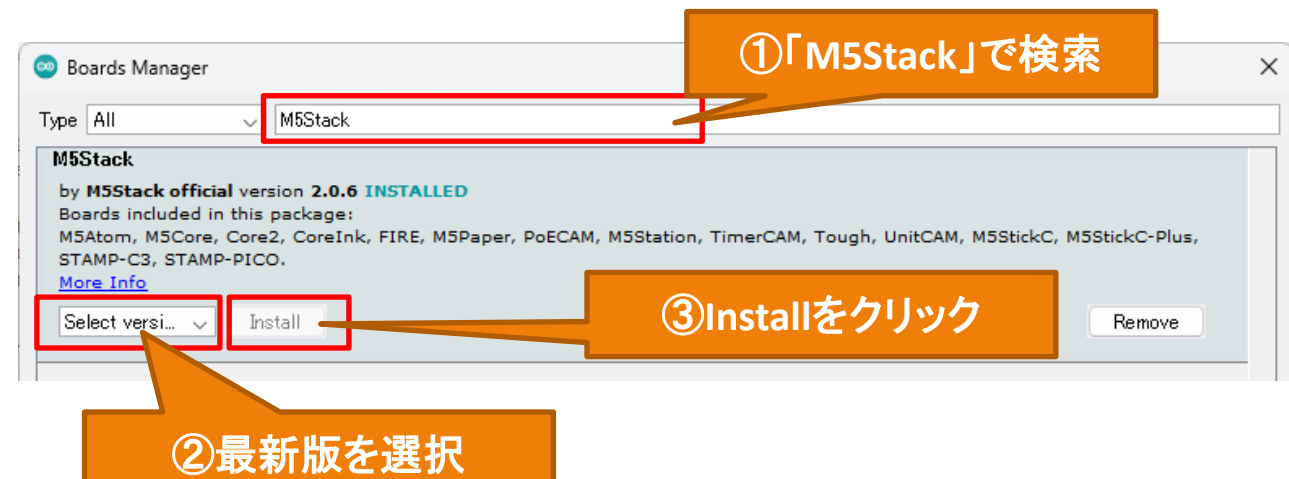

# 3-1. Arduino設定(Board設定)

4) Boardを「M5Stack-Timer-CAM」に設定

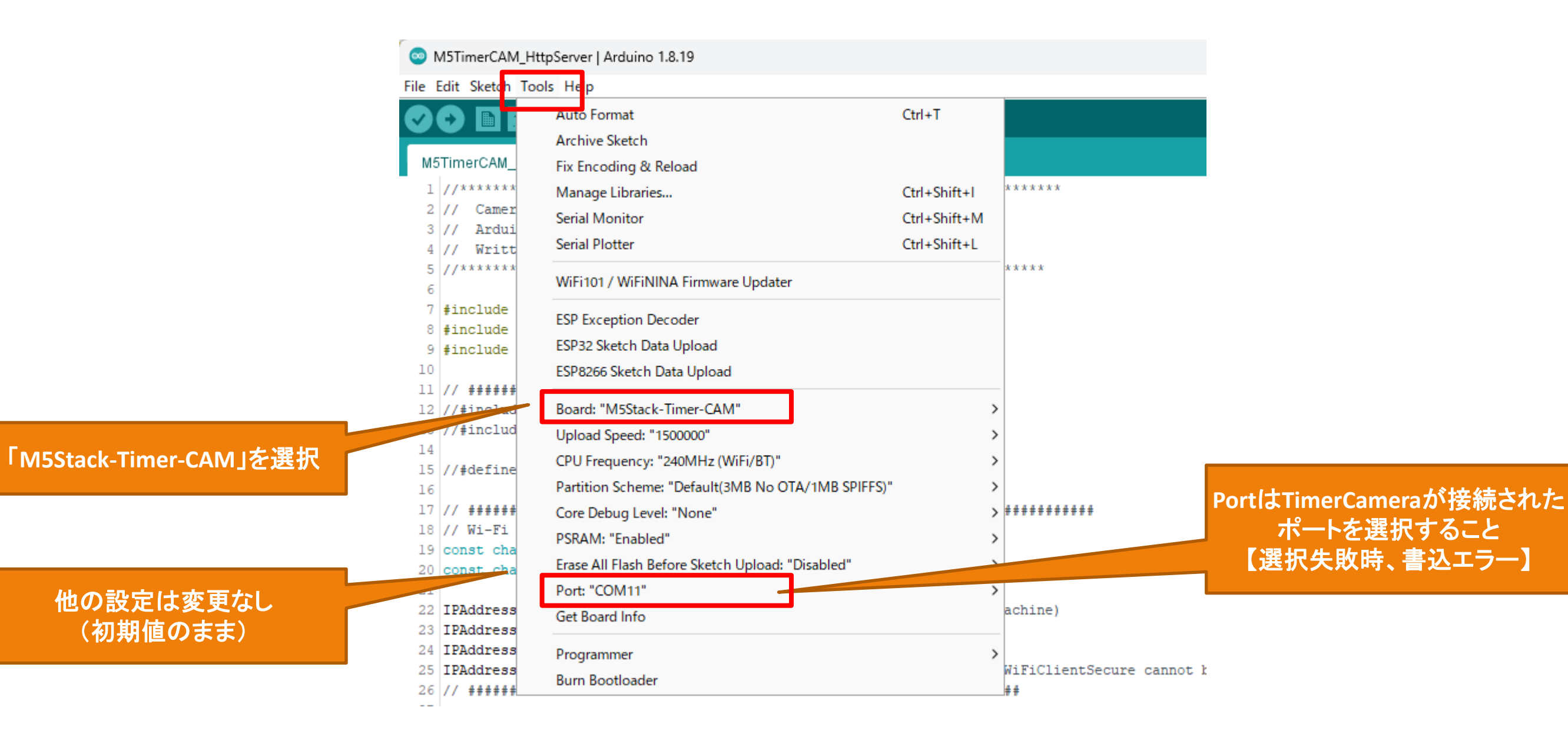

# 3-2. Arduino設定(Library追加)

1) Library Managerを起動

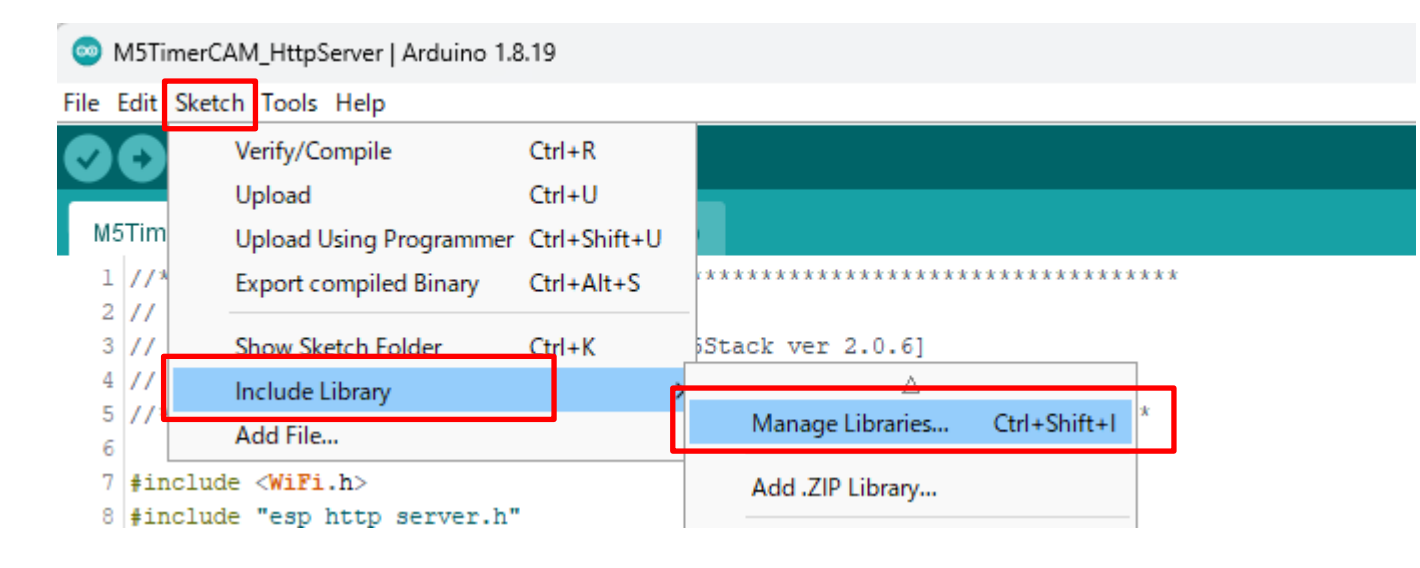

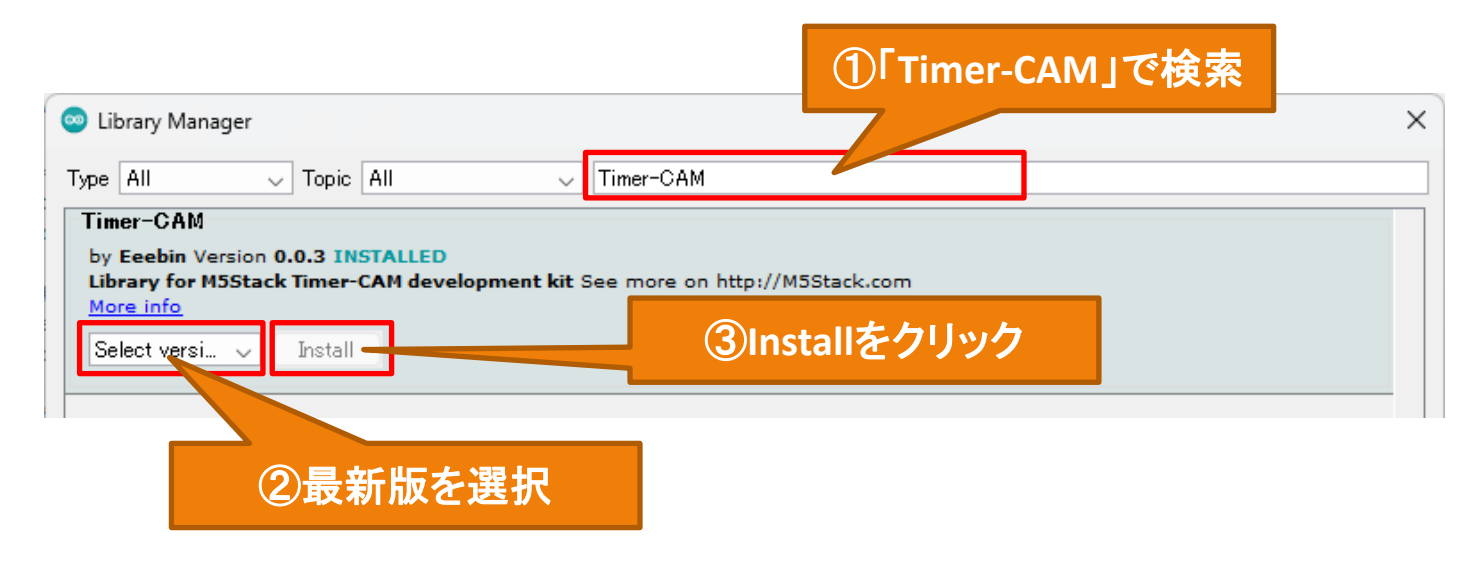

## 2) 「Timer-CAM」をインストール インタンディング こうしゃ いっぱん いっぱん いっぱん 3) 「Timer-CAM」だけをインストール

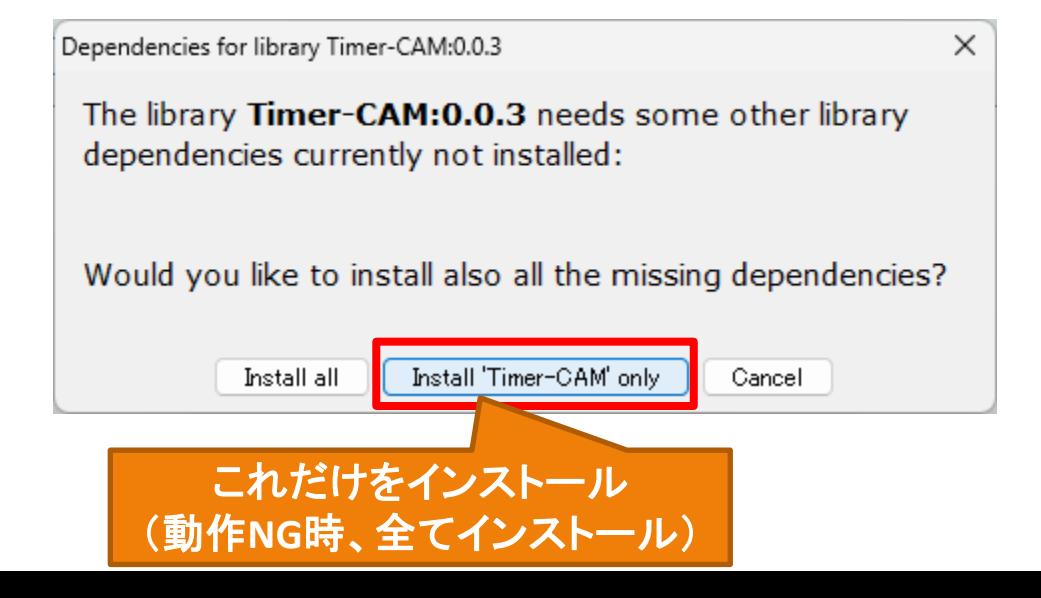

4-1. Arduinoプログラム(ファイル構成)

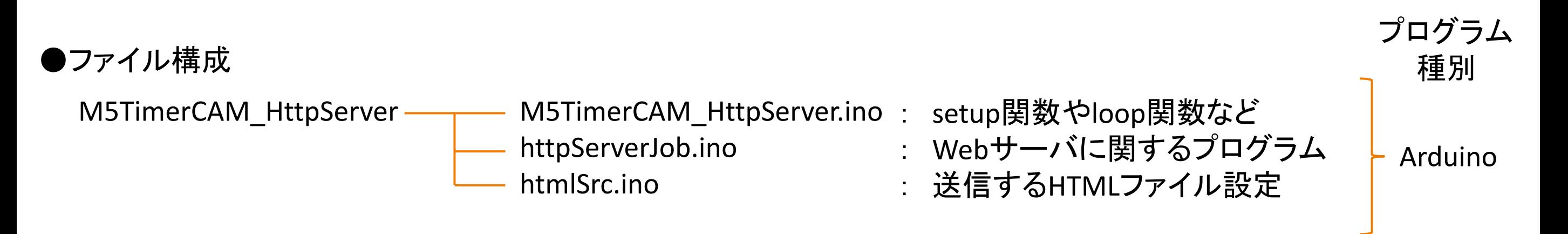

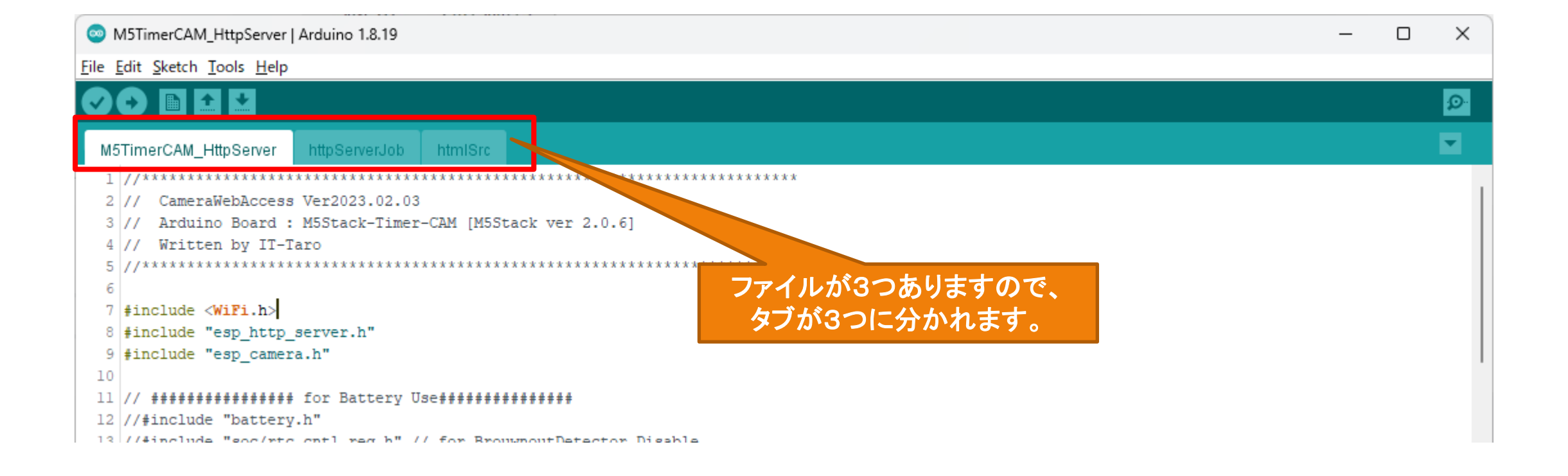

4-2. Arduinoプログラム(グローバル定義)

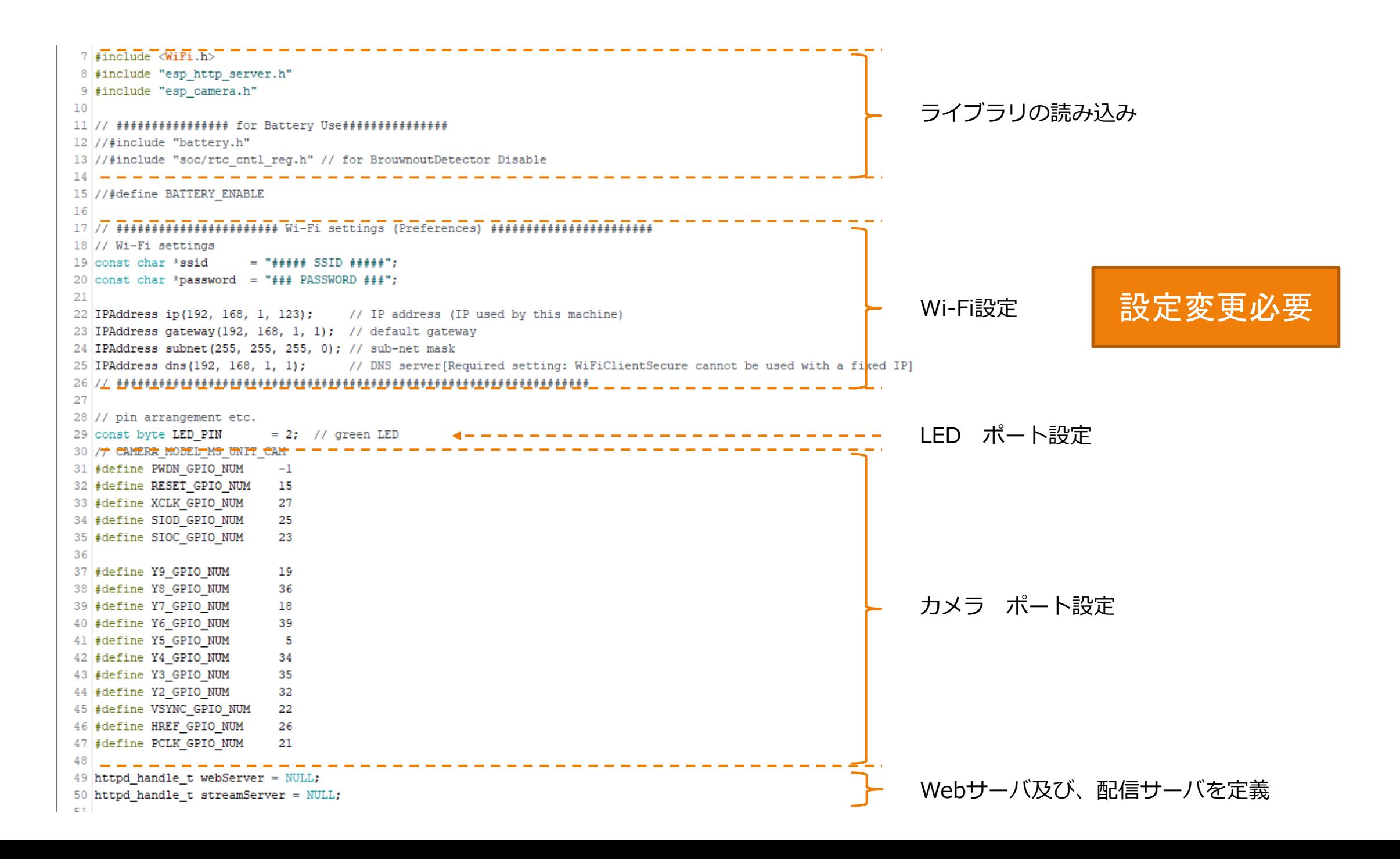

# 4-3. Arduinoプログラム(Setup関数)

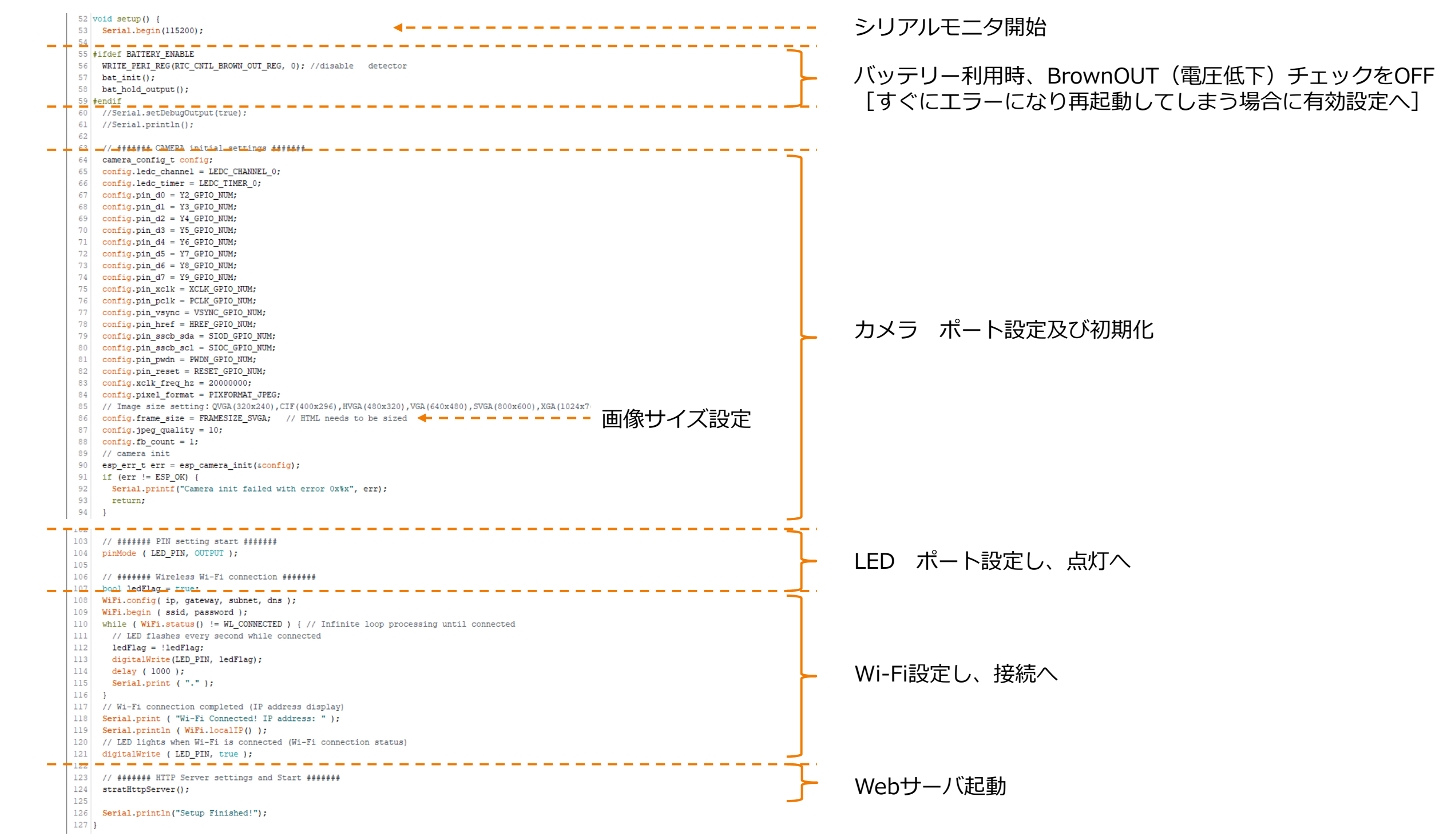

# 4-4. Arduinoプログラム(stratHttpServer関数)

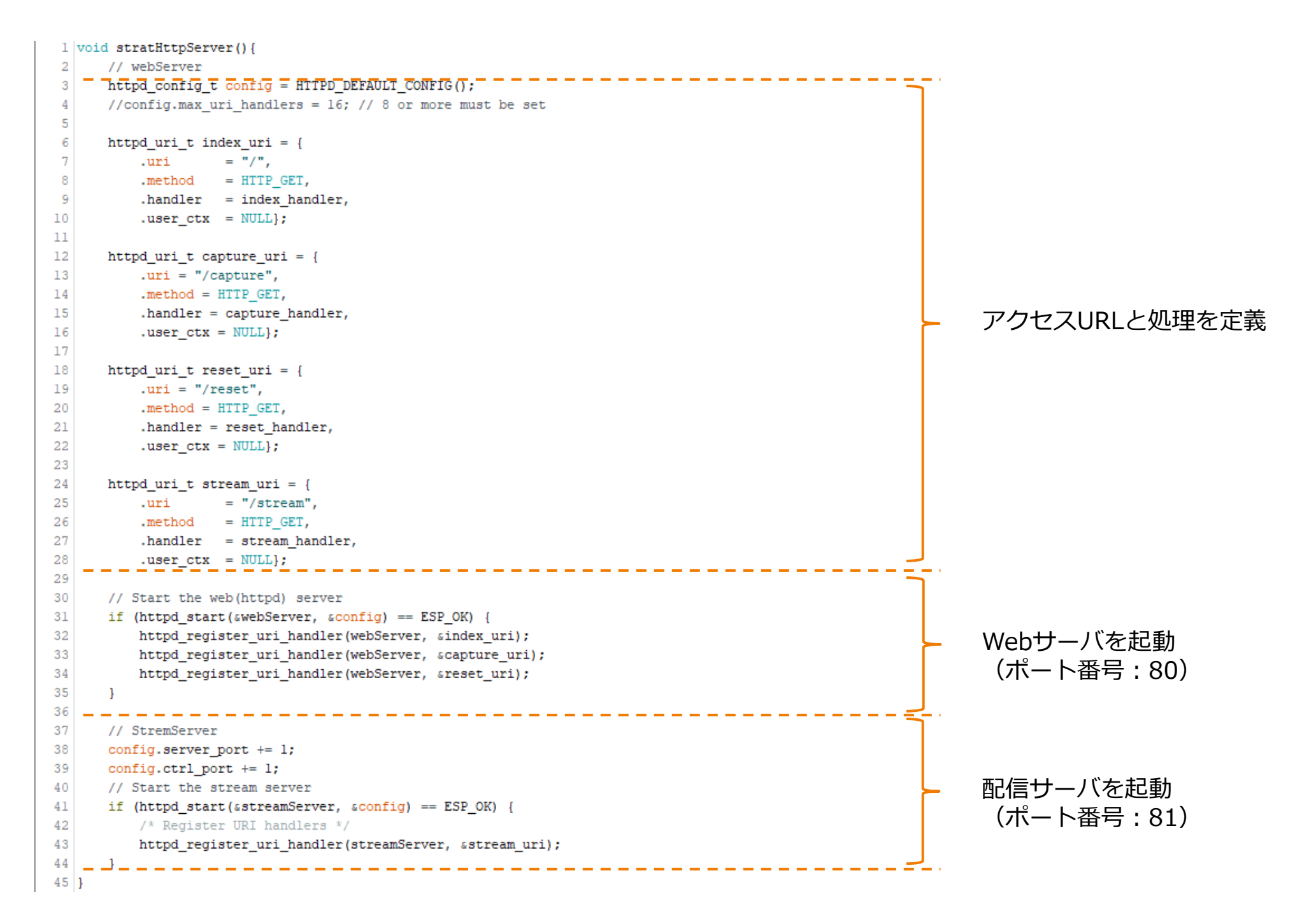

# 4-5. Arduinoプログラム(stream\_handler関数)

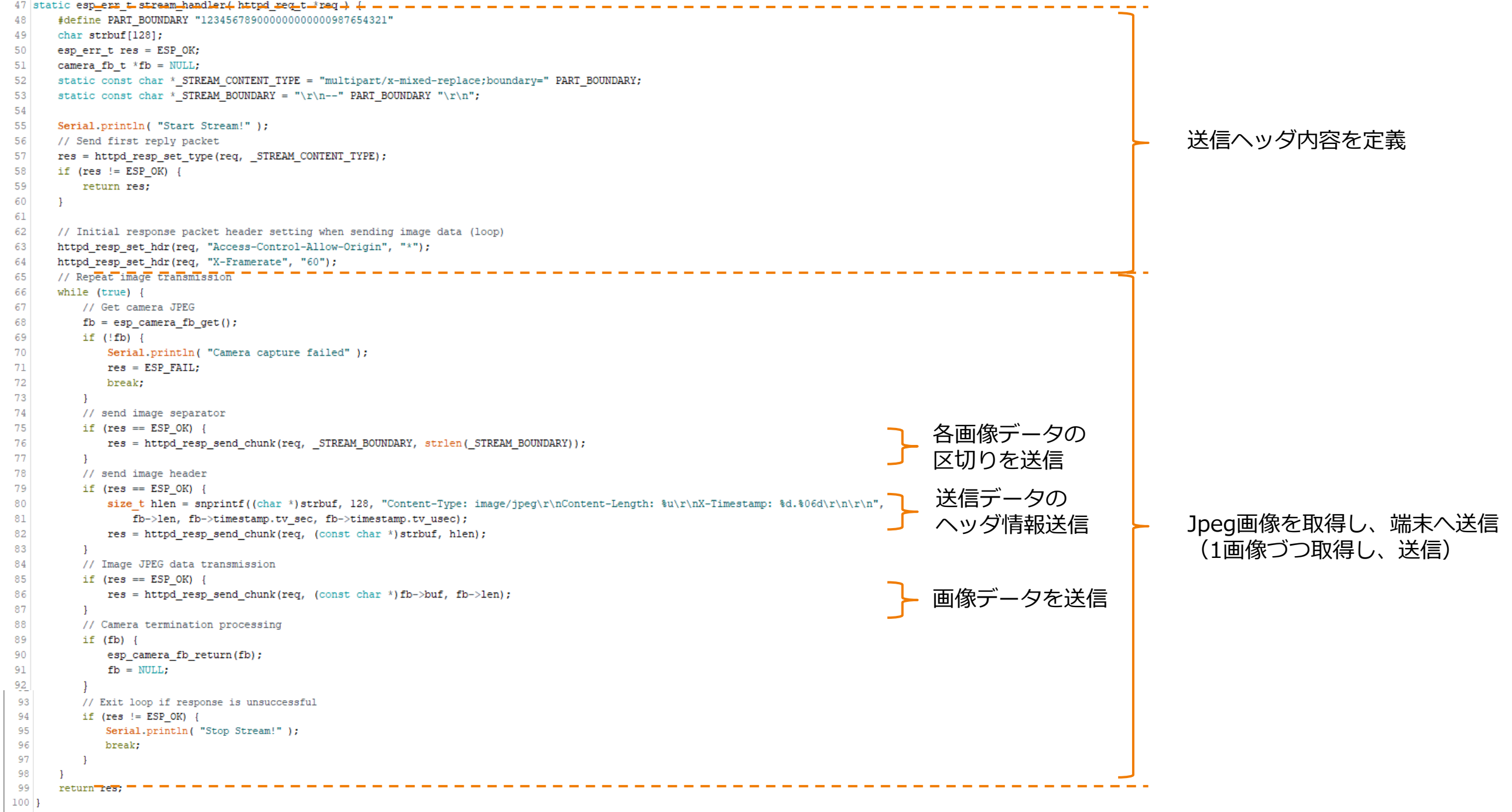

4-5. Arduinoプログラム(送信データ)

● 動画配信の主な通信(Motion JPEG) TCPのAck(応答確認)のような通信は省略しています。

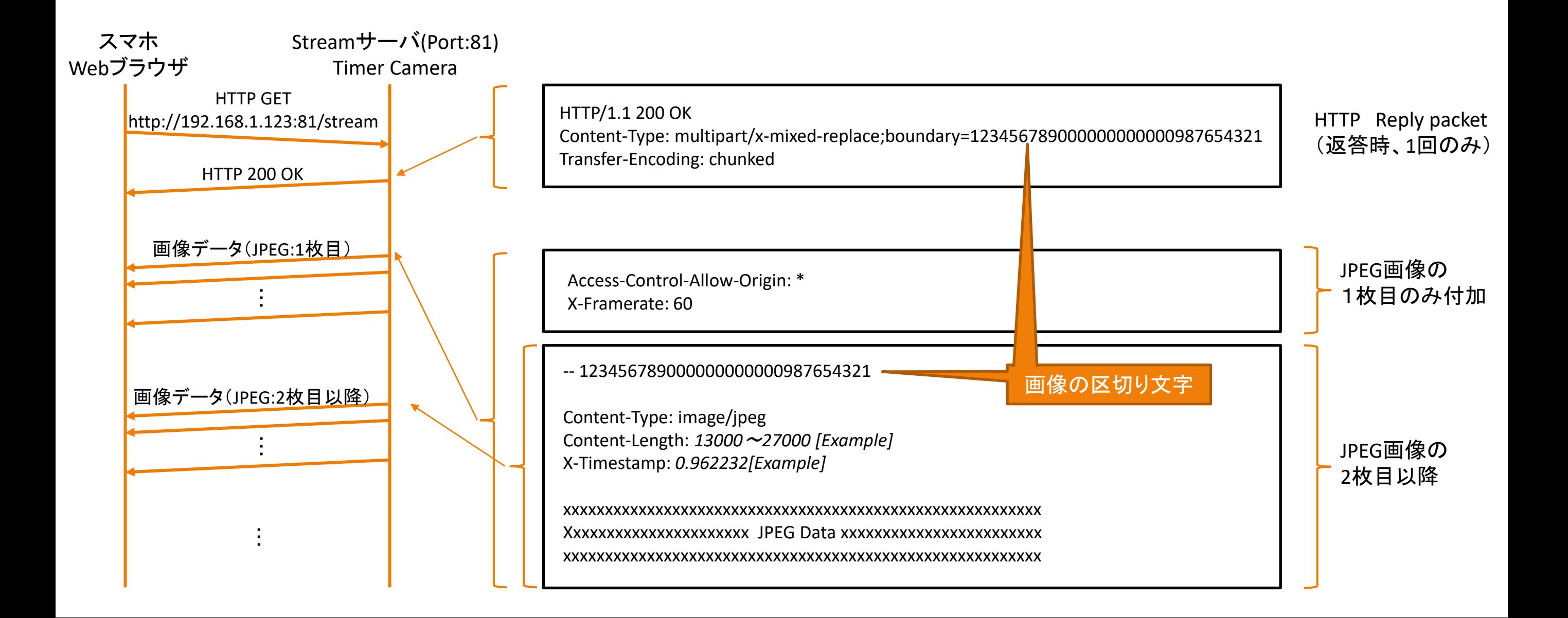

## 4-6. Arduinoプログラム(capture handler, reset handler関数)

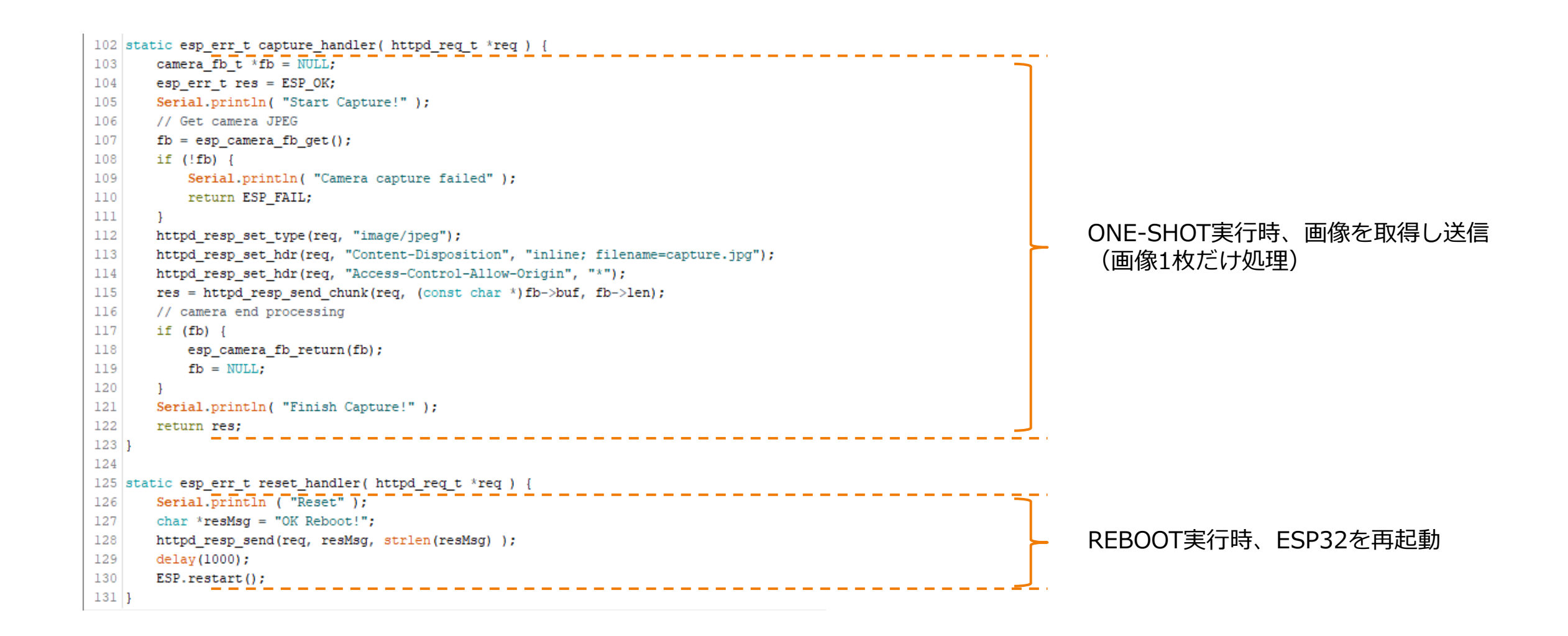

「htmlSrc.ino」ファイルはHTMLを変数定義しているだけですので、HTMLプログラムで理解していきます。

# 5.HTMLプログラム

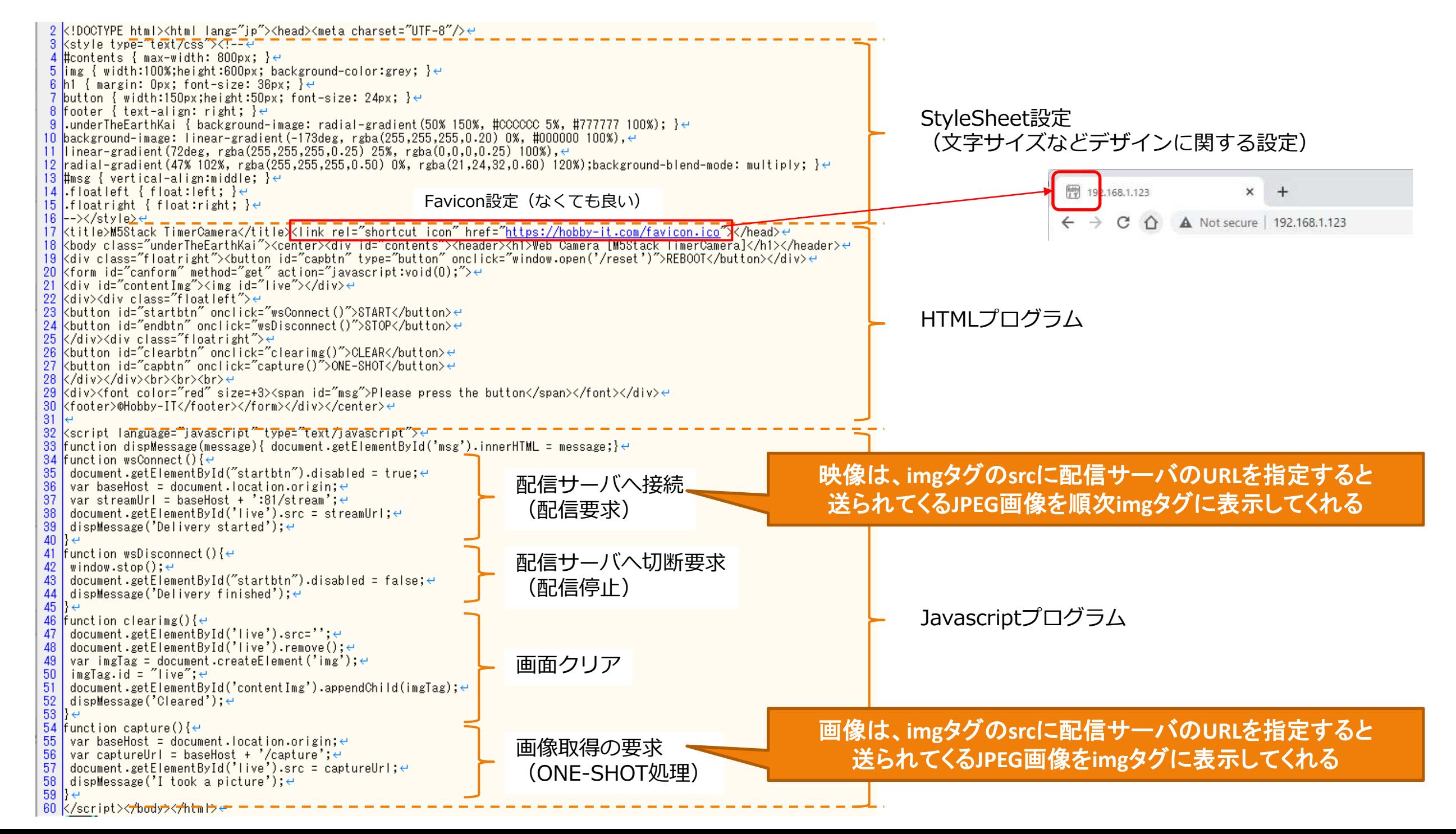

# 6.プログラム書き込み

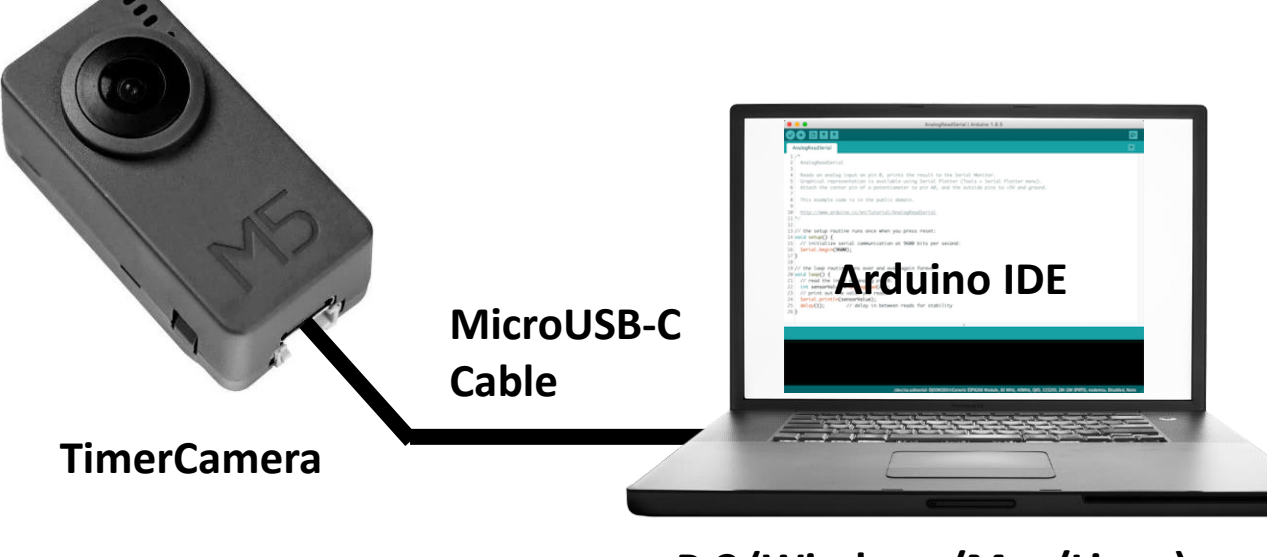

**P C (Windows/Mac/Linux)**

## 3) 書き込みボタンをクリック

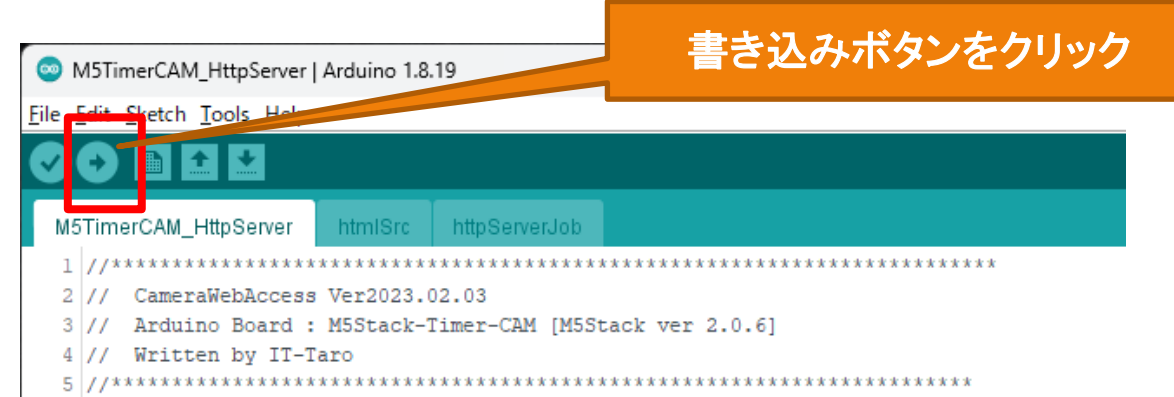

## 1) TimeCameraをマイクロUSB-Cケーブルで接続 2) ArduinoIDEでプログラムを開き、再度、設定確認。 (プログラムでWi-Fi設定[SSID、IPアドレスなど]は変更しておく。)

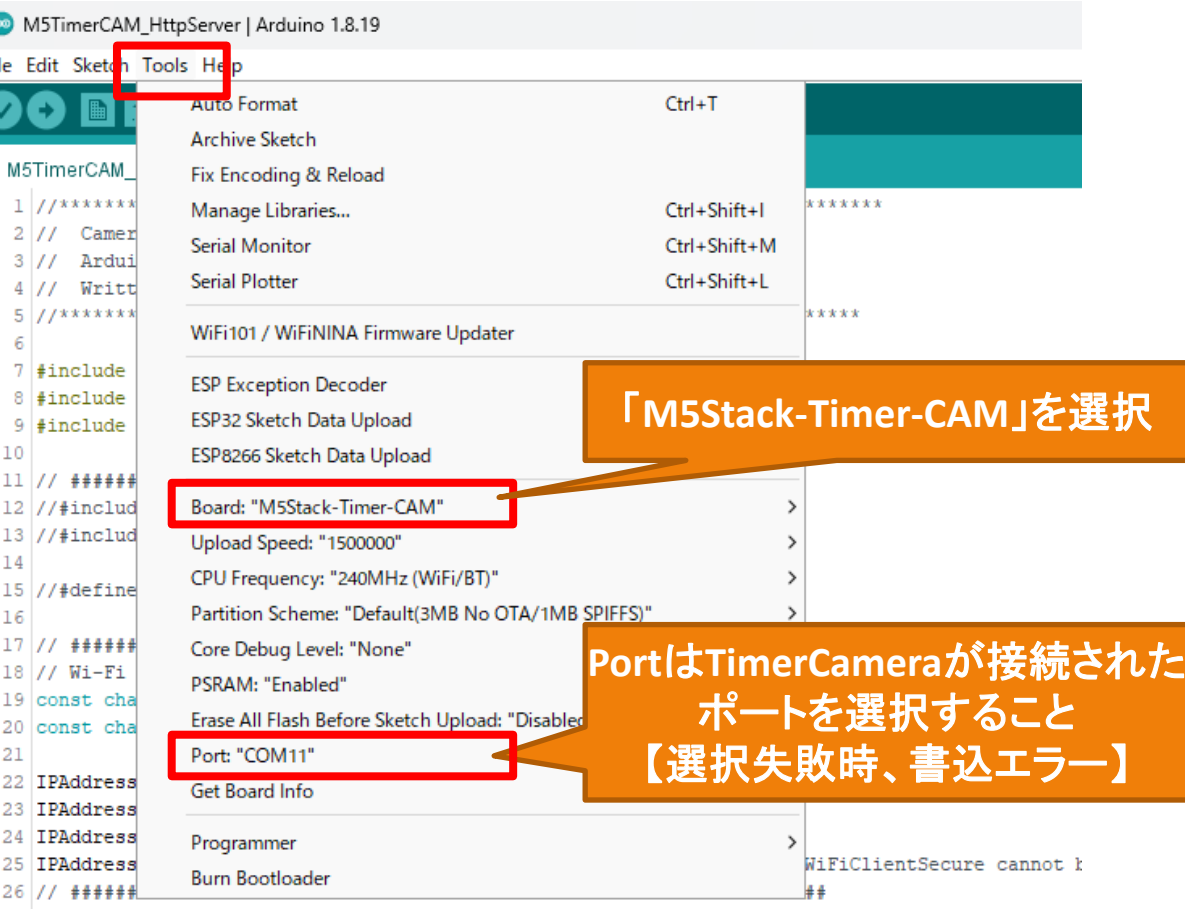